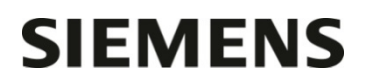

Département

Entité Healthcare Diagnostics<br>Téléphone +33 1 85 57 09 88 +33 1 85 57 09 88 Fax +33 1 85 57 00 12<br>Réf. FSCA ISW 15-05 FSCA ISW 15-05 / UFSN ISW-15-05.A.OUS

Nom Michael LAMARRE Siemens Healthcare Diagnostics S.A.S.<br>
Département Marketing Marketing (1999) 40, avenue des Fruitiers 93527 Saint-Denis cedex **www.healthcare.siemens.fr**

> **A l'attention du Responsable de Laboratoire, des Directeurs des Etablissements de Santé et des Correspondants locaux de Réactovigilance**

Date

Fax n° *(5 pages)*

# **LETTRE DE SECURITE**

# **FSCA ISW 15-05 / UFSN ISW-15-05.A.OUS**

## **Logiciel** *syngo***® Lab Data Manager**

Problèmes de fonctionnalité du logiciel

Cher Client

Notre traçabilité indique que votre laboratoire est équipé du produit suivant :

## **Tableau 1 : Produit affecté**

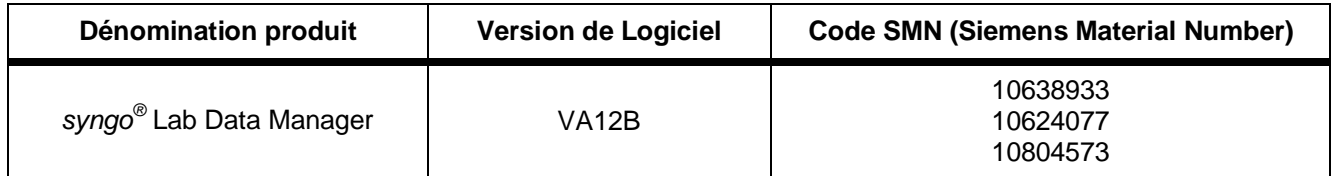

#### **Raison de cette action corrective**

Siemens Healthcare Diagnostics a identifié les cinq problèmes suivants de fonctionnalité du logiciel *syngo* Lab Data Manager (LDM). Il est extrêmement improbable que votre laboratoire rencontre l'un des problèmes décrits ci-dessous. Si un problème existait, l'utilisateur serait averti par des alertes système, par le statut de traitement du Contrôle de Qualité ou par les règles standard de validation de *syngo* LDM. Toutefois, veuillez prendre connaissance de l'intégralité de cette lettre et vous assurer que l'information qu'elle contient soit comprise par tous les utilisateurs.

#### **1. Résultat Conversions d'unités**

Il existe des limitations pour la conversion des résultats de l'instrument en une autre unité au niveau de l'affichage et de la transmission au SIL (système informatique du laboratoire) via *syngo* LDM.

…/…

Siemens Healthcare Diagnostics S.A.S. Marketing

Siège Social : 40 avenue des Fruitiers 93200 Saint Denis

Tél. : +33 1 85 57 00 00

…/…

#### **2. Traitement du Contrôle de Qualité**

Des restrictions existent dans *syngo* LDM pour le traitement des résultats de Contrôle de Qualité (CQ).

- a. Dans votre laboratoire, vous avez pu observer l'absence d'un résultat de CQ qui vient d'être effectué sur le système. Cela peut se produire dans les conditions suivantes :
	- le même matériel de CQ est utilisé sur plus d'un instrument
	- Chaque instrument génère un résultat identique pour le CQ
	- L'horodatage de chaque résultat est identique (à la seconde) pour chaque résultat et CQ.

Dans ce cas, un résultat de CQ d'un instrument est incorrectement identifié comme un doublon de résultat.

**NOTE** : Ce scénario peut se produire même si votre laboratoire n'utilise pas la fonction Contrôle de Qualité sur *syngo* LDM.

b. Vous avez pu rencontrer une situation où un résultat de CQ a été manuellement supprimé par un utilisateur, mais qu'ultérieurement, une alerte de résultat de CQ en attente de résolution est apparue. Jusqu'à ce que l'alerte CQ soit à nouveau résolue manuellement, les résultats seront inutilement bloqués en raison des vérifications de l'état du CQ.

**NOTE** : Si votre laboratoire n'utilise pas la fonction Contrôle de Qualité (CQ) de *syngo* LDM, aucune action n'est requise.

#### **3. Protection anti-virus**

Les mises à jour automatiques de l'anti-virus peuvent ne pas se faire comme prévu. Si cela se produit, l'antivirus reste actif mais n'utilisera pas les fichiers de définitions de virus les plus actuels.

#### **4. Dégradation de la performance du système**

Avec le temps, la taille de la base de données augmente et la performance de certains systèmes peut être ralentie, pouvant éventuellement entrainer des ralentissements de l'écran Interface Utilisateur et des retards dans les transmissions des demandes et des résultats.

#### **5. La demande reçue du SIL (système informatique du laboratoire) est rejetée**

Dans certaines conditions, le système peut rejeter les demandes en provenance du SIL. Dans ce cas, une alerte système apparait, indiquant « Rolling back transaction because of an exception in workflow job list ». (Transmission refusée en raison d'une incohérence dans le flux de la liste de travail)

NOTE : Si votre laboratoire n'utilise pas l'appariement des données patient de *syngo* LDM avec l'ID patient unique du SIL, aucune action n'est requise.

#### **Risque pour la santé**

Dans les cas où ces problèmes pourraient survenir, ils seraient soit identifiés pendant la mise en place et la validation de la règle, ou pourraient potentiellement entrainer un retard dans les résultats de test. Toutefois, le retard serait manifeste et gérable. Il existe également une rare probabilité que les résultats bloqués par les règles de CQ soient libérés. Siemens ne recommande pas de revoir les tests antérieurs.

…/…

#### **Actions à mettre en œuvre par les utilisateurs**

Veuillez procéder comme suit :

#### **1. Actions Résultat Conversions d'unités**

- Bien que le logiciel possède une fonctionnalité pour convertir les résultats de l'instrument en une unité différente (comme par exemple 500 g/l en 5000 g/dl) pour l'affichage et la transmission au SIL, ce n'est pas une fonction promue ou décrite dans le Guide de l'Opérateur et elle ne devrait pas être utilisée.
- Les valeurs de référence (définies par méthode) devraient toujours être définies en utilisant l'Unité des résultats rendus par l'instrument.

#### Comme indiqué dans le Guide de l'Opérateur :

- Les règles sont configurées par le personnel de support de Siemens. Si vous avez des questions concernant cette fonction, veuillez contacter le Centre de Support Client Siemens. Veuillez ne pas créer ou modifier vous-même les règles.
- Lors de la définition/édition des paramètres d'une méthode, veuillez ne pas entrer de valeurs pour mol (poids molaire) et Facteur UI.

#### **2. Actions Traitement du Contrôle de Qualité**

- a. Si vous utilisez plus d'un instrument pour le dosage de tests identiques et le même matériel de CQ, veuillez procéder comme suit :
	- Echelonnez vos CQ d'au moins 2 minutes afin de minimiser la possibilité d'un horodatage identique des résultats du CQ.
	- x Assurez-vous toujours que tous les résultats attendus de CQ ont été reçus et traités par *syngo* LDM de manière à ce que le statut du CQ soit correctement mis à jour dans *syngo* LDM avant de lancer les résultats patients sur l'instrument pour lequel le CQ a été effectué.

**NOTE** : Ce scénario peut se produire même si votre laboratoire n'utilise pas la fonction Contrôle de Qualité sur *syngo* LDM.

- b. Si vous utilisez l'option CQ, veuillez noter que :
	- Un résultat de CQ qui a été supprimé manuellement par l'utilisateur peut apparaître comme un résultat accompagné d'un message d'alerte de CQ n'ayant pas été résolue. Jusqu'à ce que l'alerte CQ soit à nouveau résolue manuellement, les résultats seront inutilement bloqués en raison des vérifications de l'état du CQ.
	- Si vous rencontrez une situation dans laquelle les résultats sont bloqués à cause des vérifications du CQ, elle a pu être provoquée par l'annulation d'un résultat de CQ précédemment. Pour résoudre à nouveau l'alerte, naviguez vers « Alertes CQ non résolues », résolvez et supprimez l'alerte CQ non résolue du contrôle en question.

**NOTE** : Si votre laboratoire n'utilise pas la fonction Contrôle de Qualité (CQ) de *syngo* LDM, aucune action n'est requise.

#### **3. Actions Protection anti-virus**

- Un Ingénieur Service Siemens vérifiera votre système afin de déterminer si les définitions de l'anti-virus sont à jour.
- Si votre système est connecté au Siemens Remote Service (SRS), nécessaire pour la mise à jour automatique, et que les définitions ne sont pas à jour, vous serez contacté pour effectuer la procédure de correction.
- Si votre système n'est pas connecté au SRS, veuillez contacter votre Support Client Siemens pour établir la connexion et autoriser la mise à jour des définitions de l'anti-virus.
- Si vous n'avez pas connaissance d'une connexion de votre système au SRS, veuillez prendre contact avec l'Ingénieur Service Siemens de votre région.

…/…

## **4. Action Dégradation de la performance du système**

x Si vous constatez que *syngo* LDM fonctionne plus lentement que prévu, veuillez contacter votre Support Client Siemens pour vous assister dans la maintenance préventive de votre système.

#### **5. Actions Demande reçue du SIL rejetée**

x Si vous constatez que *syngo* LDM rejette des demandes pendant l'appariement des données patient, avec l'option ID patient unique du SIL configuré, veuillez contacter votre Support Client Siemens pour vous aider à réaliser la modification de configuration du système qui corrigera le problème.

Veuillez revoir le contenu de cette lettre avec la direction médicale de votre laboratoire.

Nous vous recommandons de conserver ce courrier dans vos archives et de transmettre cette information à toutes les personnes concernées de votre laboratoire.

L'ANSM a été informée de cette communication.

Dans le cadre de notre système d'Assurance Qualité, nous vous demandons de nous retourner impérativement l'accusé de réception ci-joint, complété et signé, par fax au 01 85 57 00 25 ou par E-mail à : [affaires.reglementaires.fr@siemens.com](mailto:affaires.reglementaires.fr@siemens.com), sous 8 jours. Ce document peut nous être demandé en cas d'inspection des autorités françaises, européennes ou américaines.

Notre Centre de Support Client est à votre écoute au 0811 700 713 pour toute aide ou information complémentaire.

Nous vous prions de bien vouloir nous excuser pour la gêne occasionnée par cette situation.

Veuillez agréer, Cher Client, l'expression de nos sincères salutations.

Michael LAMARRE Nadia CALATAYUD

Lerenard

Spécialiste Produits Marketing **Responsable Affaires Réglementaires** 

P.J. : Accusé de réception à compléter et à retourner sous 8 jours

*syngo®* Lab Data Manager *est une marque commerciale de Siemens Healthcare Diagnostics* 

# **SIEMENS**

# **Accusé de réception Client à retourner sous 8 jours A partir de la date du : --/--/2015**

*Ce document peut nous être demandé en cas d'inspection des autorités françaises, européennes ou américaines.*

Code Client : N° incr. : Etablissement : Laboratoire : Ville :

#### **ACCUSE DE RECEPTION de la lettre de sécurité référencée FSCA ISW 15-05 / UFSN ISW-15-05.A.OUS**

## **Logiciel** *syngo***® Lab Data Manager**  Problèmes de fonctionnalité du logiciel

Nom du signataire : .........................................................................................................................................

Qualité : ...........................................................................................................................................

□ J'ai pris connaissance de votre information et j'ai mis en œuvre l'action corrective dans mon laboratoire. Je confirme également avoir compris que je dois valider toutes les règles affectées modifiées.

□ J'ai pris connaissance de votre information mais au vu des fonctionnalités que j'utilise, je ne suis pas concerné.

Date Cachet de l'établissement

**Coupon complété à retourner par fax au 01 85 57 00 25 Ou par E-mail à : [affaires.reglementaires.fr@siemens.com](mailto:affaires.reglementaires.fr@siemens.com) Service Affaires Réglementaires / Qualité - Siemens Healthcare Diagnostics**